# Search

Literature Search is the starting point for adding studies to your nest. In order to proceed to Screening records, you will need to add studies by Executing Searches, Importing RIS Files, or adding Other Sources.

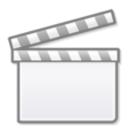

Video

## **Literature Search**

| Home: Thrombectomy alone                                | rs. Thrombectomy plus thrombolysis                                                                                                    |          |          |
|---------------------------------------------------------|----------------------------------------------------------------------------------------------------|----------|----------|
| Nest Home                                               | Show Table of Contents                                                                                                    | Protocol | Edit 🖉 🖁 |
| Dashboard<br>Settings                                   | Objective                                                                                                    |          |          |
| Literature Search 1/1<br>Other Sources                  | Determine the added benefit of Intravenous Thrombolysis in patients undergoing Mechanical Thrombectomy for Acute Ischemic Stroke Scope                                                                               |          |          |
| Duplicate Review<br>Search Exploration<br>Query Builder | Clinical trials, retrospective studies, or previous meta-analyses designed at evaluating clinical outcomes (functional and imaging) in stroke patients undergoing mechanical thrombectomy for acute ischemic stroke. |          |          |
| Screening 271/274                                       | Population                                                                                                    |          |          |
| Configure Screening                                     | Patients presenting with acute large artery ischemic stroke within 12 hours of symptom onset                                                                                                    |          |          |

Literature Search contains the final records of your searches and imports. Also, from this module, you can:

- Execute Searches on several databases (PubMed, EuropePMC, ClinicalTrials.gov, and DOAJ) directly via API.
- Import RIS Files containing study metadata from searches on other databases (e.g. Embase).
- Set an Update Schedule for API-based searches.

# Assistance in building a search

If you have already crafted your search strategy, you can add it directly to Literature Search (see above). However, if you would like assistance in building a Boolean query, where you can start from a set of terms of interest and iteratively build out your topics of interest, we also offer the following search building features:

- Search Exploration, where you can add terms of interest and expand on your initial ideas based on AI recommendations of additional terms and review of candidate studies.
- Query Builder, where you can turn your Search Exploration outputs into a Boolean query and review the automatically generated code.

## **Adding Other Sources**

In addition to API-based searches and RIS Import, we offer two methods for adding studies directly to a nest:

- Adding Studies Individually based on DOI, PMID, or manual entry of metadata, and
- Bibliomining the references from the PDFs of existing reviews or studies.

#### **Editing and Reviewing References**

We automatically import metadata and run a de-duplication algorithm to ensure we save only one version of each study. In order to check both the metadata and deduplication, you can use:

- Duplicate Review: Examine and edit the outputs of our de-duplication algorithm.
- Edit References: Edit the metadata of studies.

From: https://wiki.nested-knowledge.com/ - **Nested Knowledge** 

Permanent link: https://wiki.nested-knowledge.com/doku.php?id=wiki:autolit:search&rev=1668926517

Last update: 2022/11/20 06:41